# **Debian: Работа с пакетами**

# **Репозитории**

<https://wiki.debian.org/ru/UnofficialRepositories>

### **Debian Backports**

<https://wiki.debian.org/ru/Backports>

### **deb-multimedia**

 Нужно использовать с осторожностью, т.к. зависимости многих пакетов конфликтуют по версиям с пакетами из основного репозитория.

<https://deb-multimedia.org/>

<https://wiki.debian.org/DebianMultimedia>

### **Установка**

1. Нужно добавить репозиторий в /etc/apt/sources.list, подробности: [deb-multimedia](https://deb-multimedia.org/)

[etc/apt/sources.list.d/deb-multimedia.list](http://sysadminmosaic.ru/_export/code/debian/packages?codeblock=0)

```
#
deb http://www.deb-multimedia.org stable main non-free
deb http://www.deb-multimedia.org stable-backports main
```
2. Обновить список пакетов:

```
apt-get -u update
apt-get install deb-multimedia-keyring
```
## **Добавление поддержки архитектуры i386**

```
dpkg --add-architecture i386 && apt update
```
### **Управление пакетами из консоли**

[aptitude](http://sysadminmosaic.ru/aptitude/aptitude)

# **Графический интерфейс**

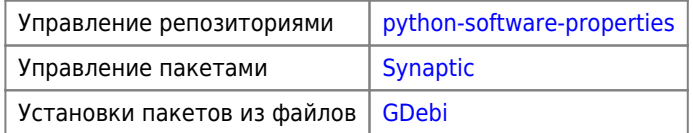

# **Настройка apt**

Файл: /etc/apt/apt.conf

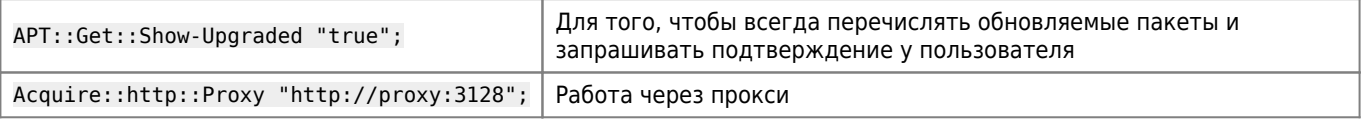

Локальная документация: /usr/share/doc/Debian/apt-howto

# **Ссылки на источники обновлений**

/etc/apt/sourcs.list

### **wheezy**

[sourcs.list](http://sysadminmosaic.ru/_export/code/debian/packages?codeblock=5)

#

```
deb http://mirror.mephi.ru/debian wheezy-backports main contrib non-free
deb-src http://mirror.mephi.ru/debian wheezy-backports main contrib non-free
```

```
deb http://ftp.ru.debian.org/debian/ wheezy main contrib non-free
deb-src http://ftp.ru.debian.org/debian/ wheezy main contrib non-free
```

```
deb http://security.debian.org/ wheezy/updates main contrib non-free
deb-src http://security.debian.org/ wheezy/updates main contrib non-free
```

```
deb http://ftp.ru.debian.org/debian/ wheezy-updates main contrib non-free
deb-src http://ftp.ru.debian.org/debian/ wheezy-updates main contrib non-free
```
31 мая 2018 перекрещена поддержка Debian Wheezy, поэтому необходимо изменить адреса серверов обновлений:

#### [sourcs.list](http://sysadminmosaic.ru/_export/code/debian/packages?codeblock=6)

deb http://archive.debian.org/debian/ wheezy main deb-src http://archive.debian.org/debian/ wheezy main deb http://security.debian.org/ wheezy/updates main contrib deb-src http://security.debian.org/ wheezy/updates main contrib

и выполнить [обновление списка](#page--1-0) пакетов командой:

**apt-get** -u update

[Debian прекратили поддержку Debian 7 Wheezy | Web hosting software](https://www.ispsystem.ru/news/debianwheezyend)

### **jessie**

[sources.list](http://sysadminmosaic.ru/_export/code/debian/packages?codeblock=8)

```
#
deb http://ftp.ru.debian.org/debian/ jessie main contrib non-free
deb-src http://ftp.ru.debian.org/debian/ jessie main contrib non-free
deb http://security.debian.org/ jessie/updates main contrib non-free
deb-src http://security.debian.org/ jessie/updates main contrib non-free
deb http://ftp.ru.debian.org/debian/ jessie-proposed-updates main contrib non-free
deb-src http://ftp.ru.debian.org/debian/ jessie-proposed-updates main contrib non-free
deb http://ftp.ru.debian.org/debian/ jessie-backports main contrib non-free
deb-src http://ftp.ru.debian.org/debian/ jessie-backports main contrib non-free
```
#### Вариант работы с архивом:

#### [sources.list](http://sysadminmosaic.ru/_export/code/debian/packages?codeblock=9)

```
#
deb http://archive.debian.org/debian/ jessie main
deb-src http://archive.debian.org/debian/ jessie main
deb http://security.debian.org/ jessie/updates main contrib
deb-src http://security.debian.org/ jessie/updates main contrib
```
### **stretch**

#### [sources.list](http://sysadminmosaic.ru/_export/code/debian/packages?codeblock=10)

# deb http://ftp.ru.debian.org/debian/ stretch main contrib non-free deb-src http://ftp.ru.debian.org/debian/ stretch main contrib non-free

deb http://security.debian.org/ stretch/updates main contrib non-free deb-src http://security.debian.org/ stretch/updates main contrib non-free

deb http://ftp.ru.debian.org/debian/ stretch-proposed-updates main contrib non-free deb-src http://ftp.ru.debian.org/debian/ stretch-proposed-updates main contrib non-free

deb http://ftp.ru.debian.org/debian/ stretch-backports main contrib non-free deb-src http://ftp.ru.debian.org/debian/ stretch-backports main contrib non-free

deb http://ftp.ru.debian.org/debian/ stretch-backports-sloppy main contrib non-free deb-src http://ftp.ru.debian.org/debian/ stretch-backports-sloppy main contrib non-free

#### **buster**

#### $\mathscr{D}$ Fix Me!

#### [sources.list](http://sysadminmosaic.ru/_export/code/debian/packages?codeblock=11)

```
#
```
deb http://mirror.yandex.ru/debian buster main deb-src http://mirror.yandex.ru/debian buster main

```
deb http://mirror.yandex.ru/debian buster-updates main
deb-src http://mirror.yandex.ru/debian buster-updates main
```
deb http://security.debian.org/ buster/updates main deb-src http://security.debian.org/ buster/updates main

### **Список URL**

#### $\mathscr{P}$ Fix Me!

Список URL, например для работы через [Squid](http://sysadminmosaic.ru/squid/squid)

```
security.debian.org
security-cdn.debian.org
ftp.ru.debian.org
http.us.debian.org
us.debian.org
keys.gnupg.net
mirror.mephi.ru
cdn.debian.net
debian.nsu.ru
mirror.yandex.ru
```
### **Обновление списка пакетов**

**apt-get update**

## **Обновление ключей**

```
apt-get install debian-keyring debian-archive-keyring
apt-key update
```
## **Обновление пакетов**

**apt-get** -u upgrade

Команда обновляет все установленные пакеты, но не удаляет пакеты для разрешения зависимостей

## **Список пакетов, которые могут быть обновлены**

apt list --upgradable

### **Обновление всех установленных пакетов**

apt-get -u dist-upgrade

<span id="page-3-0"></span>Обновление всех установленных пакетов с удалением или установкой пакетов по мере необходимости для разрешения всех зависимостей

## **Обновление списка пакетов и самих пакетов**

**apt-get update apt-get** -u upgrade

# **Установка пакета**

**apt-get install** ИМЯ\_ПАКЕТА

Установка только самого пакета, без рекомендованных других пакетов:

**apt-get install** ИМЯ\_ПАКЕТА --no-install-recommends

# <span id="page-4-0"></span>**Установка пакета из определённого репозитария**

apt-get -t ИМЯ\_РЕПОЗИТАРИЯ install ИМЯ\_ПАКЕТА

# **Удаление пакета**

apt-get remove ИМЯ\_ПАКЕТА

# **Удаление не используемых старых пакетов**

apt-get autoclean apt-get autoremove

## **Удаление кеша всех пакетов**

Удаление всех пакетов из папки /var/cache/apt/archives

apt-get clean

# **Версия пакета**

apt-cache show ИМЯ ПАКЕТА|grep Version

## **Перенастроить заново уже установленный пакет**

dpkg-reconfigure ИМЯ\_ПАКЕТА

## **Список всех установленных пакетов**

С версиями и описанием:

dpkg -l

Список только названий:

dpkg --get-selections

## Поиск пакета

apt-cache search ИМЯ ПАКЕТА

# Добавление репозитария

**PFix Me!** 

### Создание локального репозитория

*PFix Me!* 

https://wiki.debian.org/ru/CreateLocalRepo

https://github.com/apt-mirror

# Проблемы

В случае возникновения ошибки:

```
Е: Пакет <имя пакета> нуждается в переустановке, но найти архив для
него не удалось
```
Нужно удалить информацию от этом пакете в файле /var/lib/dpkg/status

### Проблема с обновлением jessie 2019-03

#### *PFix Me!*

echo "Acquire::Check-Valid-Until false;" | sudo tee -a /etc/apt/apt.conf.d/10-nocheckvalid

Failed to fetch http://ftp.debian.org/debian/dists/jessie-updates/main/ 404 Not Found - Jesús Amieiro

## Работа через dpkg

### Установка пакета

dpkg -i ИМЯ ПАКЕТА.deb

Если в процессе установки появится ошибка, что нет необходимых пакетов, то запускаем команду:

```
apt-get install -f
или
apt-get --fix-broken install
или
aptitude -f install
```
после этого нужно выполнить установку пакета повторно.

### Удаление пакета

dpkg - r ИМЯ ПАКЕТА.deb

## Установка пакетов из unstable

При установке пакетов из unstable легко сломать зависимости и вернутся обратно будет невозможно!

1. Нужно создать файл:

/etc/apt/sources.list.d/unstable.list

deb http://ftp.ru.debian.org/debian unstable main contrib non-free deb-src http://ftp.ru.debian.org/debian unstable main contrib non-free

2. Чтобы система не обновляла все пакеты из unstable, надо указать основную версию в файле:

/etc/apt/apt.conf.d/99defaultrelease

APT::Default-Release "stretch";

3. Выполнить обновление списка пакетов и самих пакетов

Чтобы поставить пакет нужно выполнить установку с указанием репозитария unstable

Пример:

apt-get -t unstable install UMA NAKETA

Debian APT Часть 2: Установка не-релизов ПО

Выборочная установка пакетов из нестабильной ветки в Debian

# Удаление старых ядер

### **PFix Me!**

Удаление старых ядер в Debian и Ubuntu - Записки сисадмина

# **APT Preferences**

#### **PFix Me!**

Файл /etc/apt/preferences изначально отсутствует с системе.

<https://wiki.debian.org/ru/AptPreferences>

[linux.org.ru: Проблема после обновления на Debian9](https://www.linux.org.ru/forum/general/13491131/page1)

# **Ссылки**

### **[Debian Package Tracker](https://tracker.debian.org/)**

[Полезные репозитории для Debian](http://linuxoid.in/Полезные_репозитории_для_Debian)

### **[Debian Sources List Generator](https://debgen.simplylinux.ch/)**

[Механизм "предложенных обновлений"](https://www.debian.org/releases/proposed-updates.ru.html)

[apt-key через прокси](http://achlab.ru/ach/tag/apt-key-time-out/)

[Установка deb пакета со всеми зависимостями](https://sysadmin.ru/articles/ustanovka-deb-paketa-so-vsemi-zavisimostyami)

**<http://sysadminmosaic.ru/debian/packages?rev=1599157028>**

**2020-09-03 21:17**

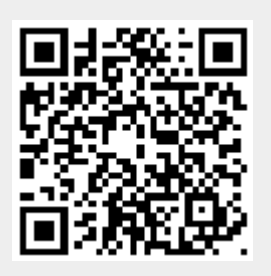